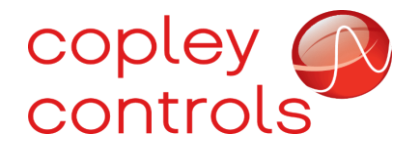

**AN145**

## **16-131132rev00**

# **Transferring Configuration Data Between Divergent Drives**

## **Introduction**

The purpose of this app-note is to guide users through the process of manually transferring configuration data between divergent drives. Example: Moving data from Copley Accelus ASC to Accelent ADP. CME may not support copying over files between divergent drive models as they may have a different set-up, phasing, and tuning requirements.

Users will see how Copley motor file .ccm can be used to speed up the transfer of motor data including the feedback and phase information. Users will also observe basic set-up configuration and other key configuration data from the original working drive that needs to be configured in the new drive. Users will then calculate initial tuning values, phase the motor, and then tune the system.

## **Transferring Configuration Data Procedure**

- CME V8.0 (ASP-090-36 01265-9303-00 V1.0)  $\Box$  $\times$  $\overline{\phantom{0}}$ File Amplifier Tools Help  $\bullet$  00 mm **REEDER** Copley Neighborhood **THE Virtual A** Input / Output Analog Command V Loop  $\rightarrow$  1 Loop Motor  $\circledcirc$  Axis A Configure Faults ◯ Axis B  $\bigcap$  Axis C Axis D
- 1. Connect to the old ASC drive or old .ccx file, and open CME.

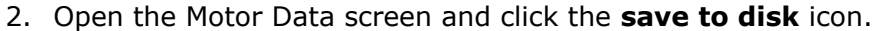

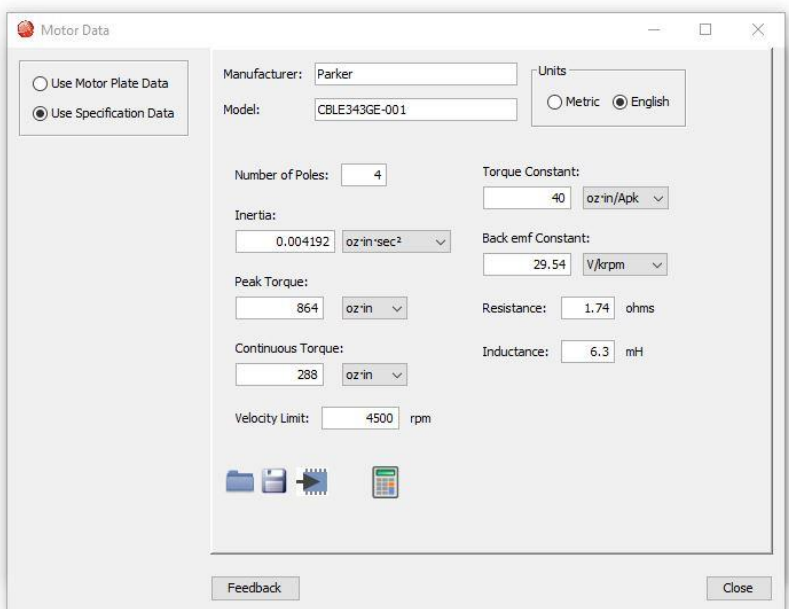

Make sure to give the file a relevant and descriptive name, and then click the **Save** button.

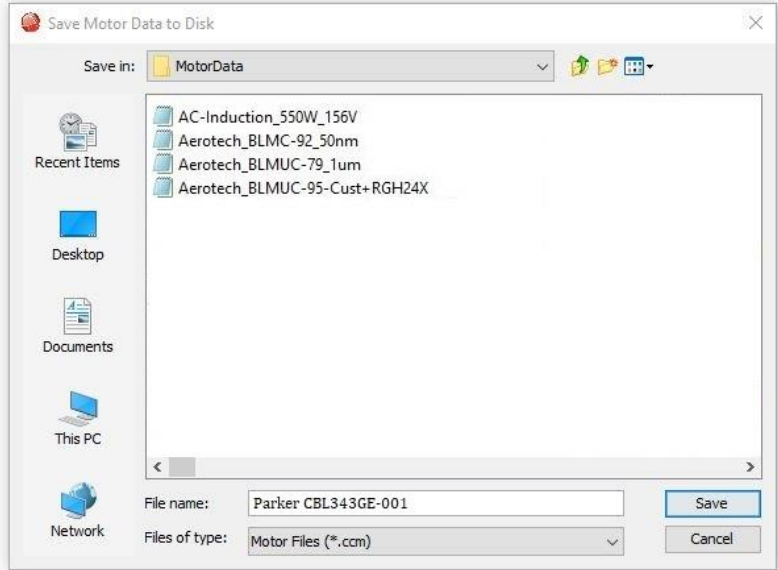

3. The Setup screen displays important information related to the drive.

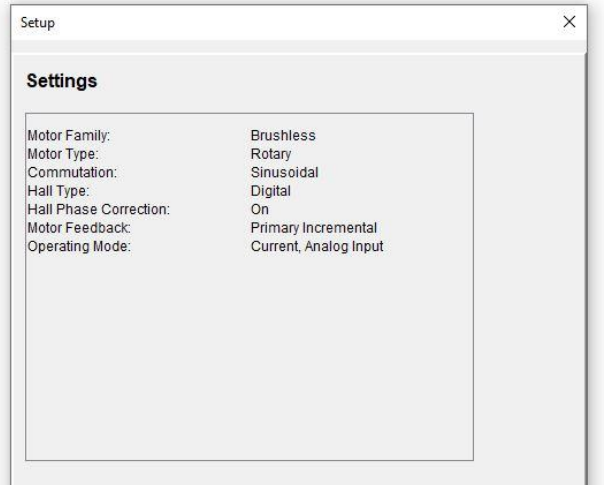

4. Take note of the important details that need to be copied over.

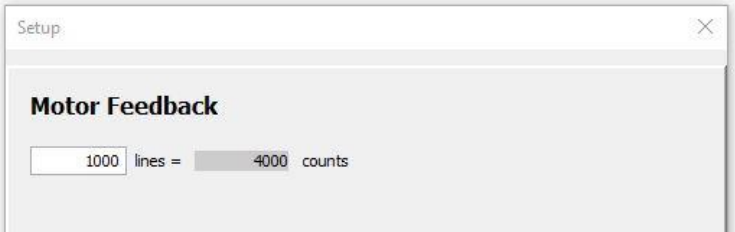

5. On the main CME make note of all other important configuration details, such as scaling, limits, and I/O.

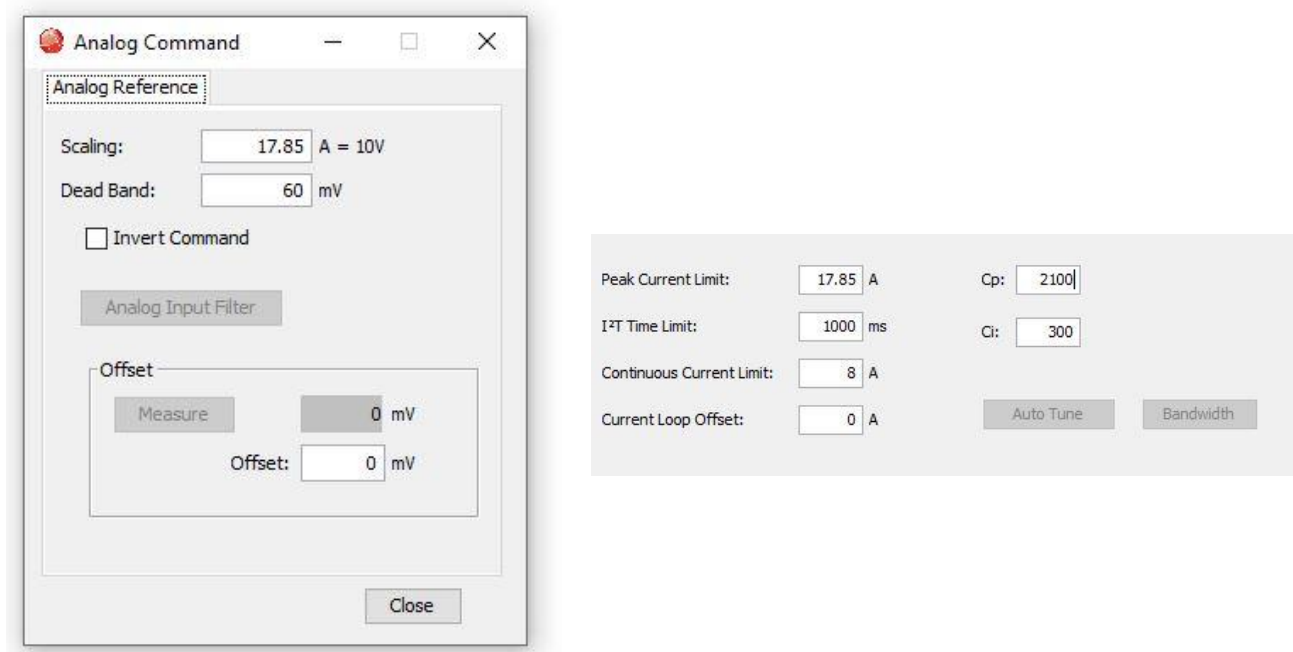

- 6. Connect CME to the new divergent drive like ADP. Ensure that the Setup screen is correct, and then go to the Motor Data screen and open the file.
- 7. Calculate, phase, and tune the drive as normal and then save to flash. Make sure to name the new .ccx file appropriately.

## **Revision History**

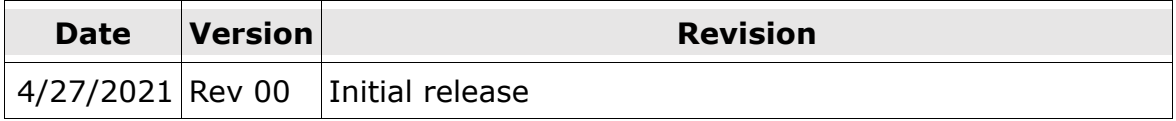